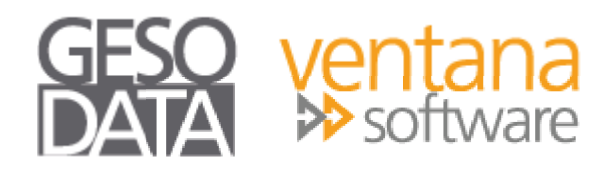

# **Handout**

# **MwSt-Senkung zum 01.07.2020 Abbildung in VENTANA-ABV**

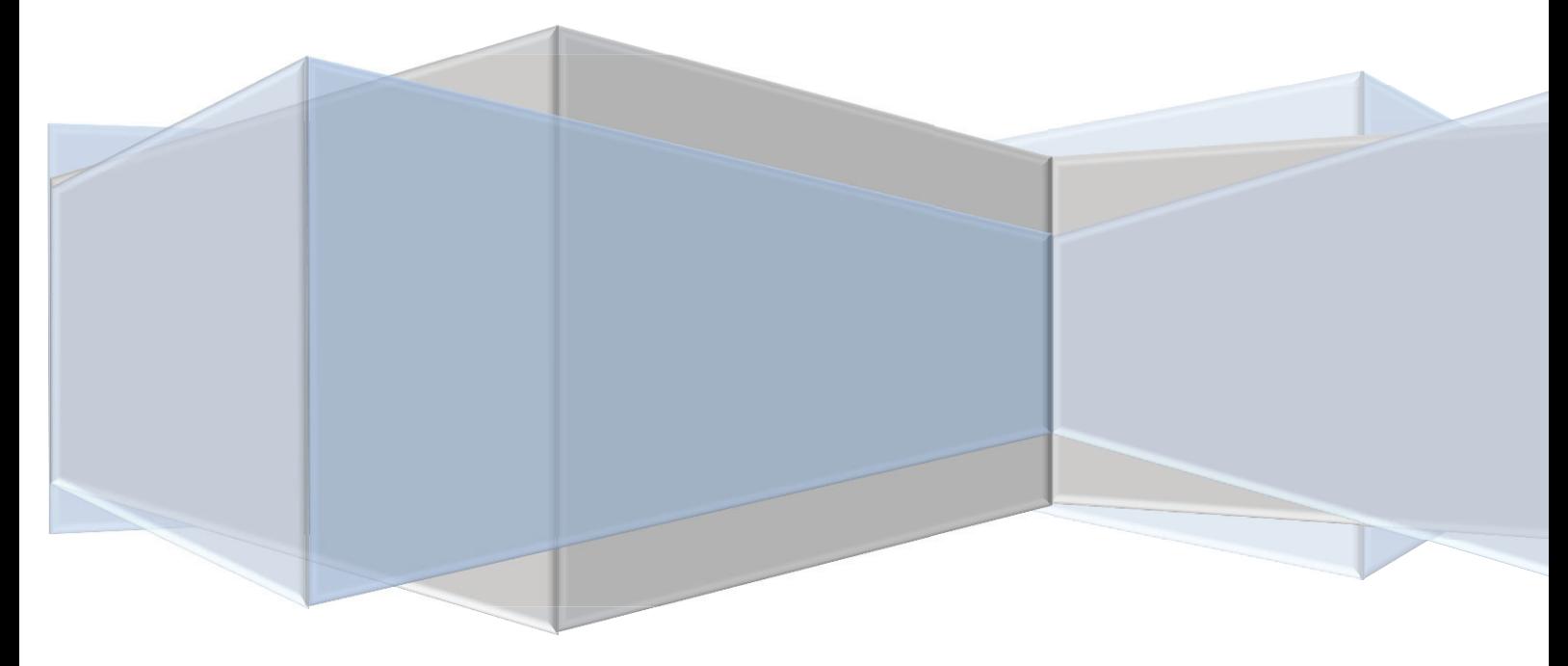

# **MwSt.-Senkung VENTANA-ABV zum 01.07.2020**

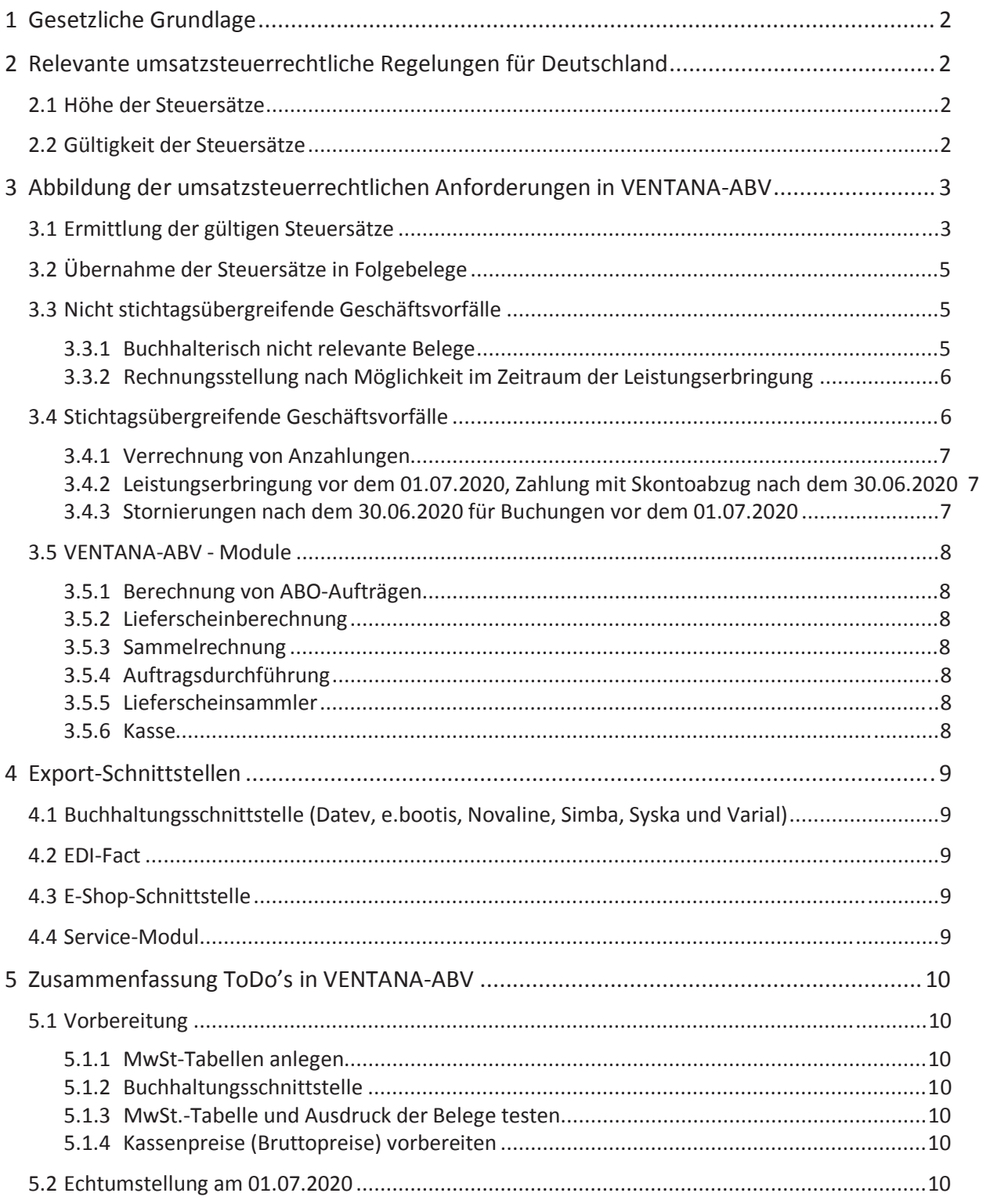

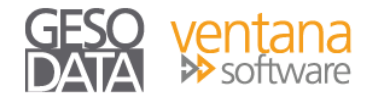

# **1 Gesetzliche Grundlage**

Im Rahmen des von der Bundesregierung beschlossenen Konjunktur- und Zukunftspakets wird im Zeitraum vom 01.07. bis zum 31.12.2020 der volle Mehrwertsteuersatz von 19 auf 16 Prozent und der ermäßigte Satz von 7 Prozent auf 5 Prozent gesenkt.

# **2 Relevante umsatzsteuerrechtliche Regelungen für Deutschland**

# **2.1 Höhe der Steuersätze**

Die **Höhe** der Umsatzsteuersätze ist geregelt in **§ 12 UStG**; voraussichtlich wird gelten:

- x **Regelsteuersatz** (§ 12 Abs. 1 UStG): Für alle bis zum 30.6.2020 ausgeführten Umsätze gilt der Regelsteuersatz von 19 %; für alle in der Zeit vom 1.7.2020 bis 31.12.2020 ausgeführten Lieferungen und Leistungen gilt ein Regelsteuersatz von 16 % und ab dem 01.01.2021 soll dann wieder der (alte) Regelsteuersatz von 19 % gelten.
- x **Ermäßigter** Steuersatz: Für alle bis zum 30.6.2020 ausgeführten Umsätze gilt in den in § 12 Abs. 2 UStG aufgeführten Sonderfällen der ermäßigte Steuersatz von 7 %; für alle in der Zeit vom 01.07.2020 bis 31.12.2020 ausgeführten Lieferungen und Leistungen gilt ein ermäßigter Steuersatz von 5 % und ab dem 01.01.2021 soll dann wieder der (alte) ermäßigte Steuersatz von 7 % gelten.

# **2.2 Gültigkeit der Steuersätze**

Die Besteuerung eines umsatzsteuerrelevanten Vorgangs richtet sich nach dem **Ausführungszeitpunkt der Leistung**:

- x **Lieferungen** gelten als ausgeführt, wenn der Leistungsempfänger die Verfügungsmacht an dem Gegenstand erworben hat; wird der Gegenstand befördert oder versendet, ist die Lieferung mit Beginn der Beförderung oder Versendung ausgeführt (Abschn. 13.1 Abs. 2 UStAE).
- x **Sonstige Leistungen** sind im Zeitpunkt ihrer Vollendung ausgeführt. Bei zeitlich begrenzten Dauerleistungen ist die Leistung mit Ende des Leistungsabschnitts ausgeführt, wenn keine Teilleistungen vorliegen (Abschn. 13.1 Abs. 3 UStAE).
- x Die Umsatzsteuer für **innergemeinschaftliche Erwerbe** entsteht mit Ausstellung der Rechnung, spätestens mit Ablauf des dem Erwerb folgenden Monats (§ 13 Abs. 1 Nr. 6 UStG).

Hieraus ergibt sich:

- x **Anzahlungen sichern keinen Steuersatz**, da die Umsatzsteuer endgültig erst mit Ausführung einer Leistung oder Teilleistung entsteht.
- x Abgeschlossene **Teilleistungen** führen zur endgültigen Entstehung der Umsatzsteuer, wenn
	- ¾ es sich um **wirtschaftlich sinnvoll abgrenzbare** Leistungen handelt und
	- ¾ eine **Vereinbarung** über die Ausführung der Leistung als Teilleistungen vorliegt, wobei die Teilleistung gesondert abgenommen und abgerechnet werden muss.

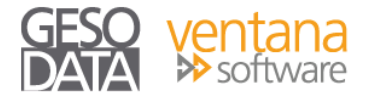

# **3 Abbildung der umsatzsteuerrechtlichen Anforderungen in VENTANA-ABV**

# **3.1 Ermittlung der gültigen Steuersätze**

Die jeweils gültigen Steuersätze werden in VENTANA-ABV auf Basis der aktuell eingestellten MwSt-Tabelle gezogen.

• Anlage einer (neuen) MwSt.-Tabelle: In dem Menu-Punkt "Stammdaten-Sonstiges-Mehrwertsteuertabelle"

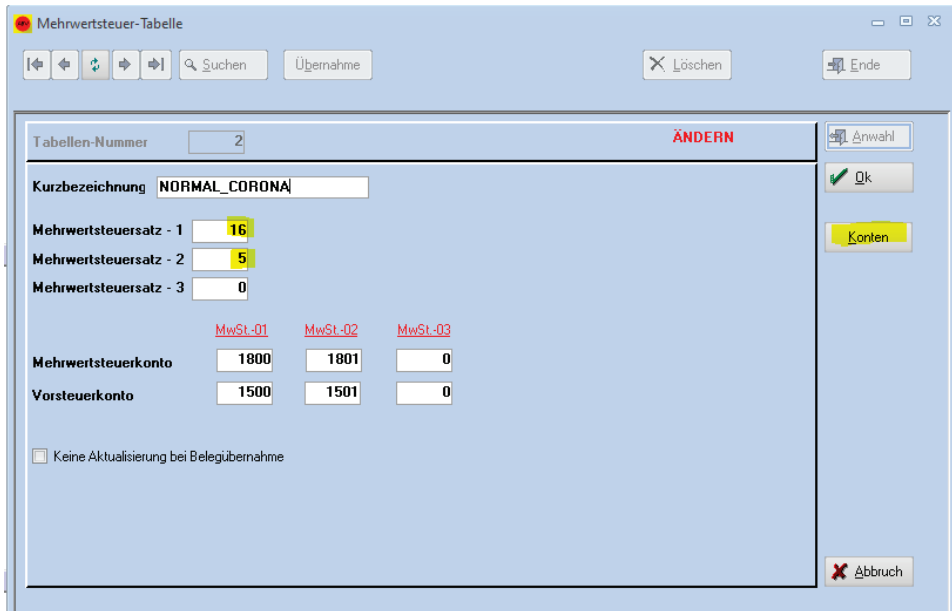

**Wichtiger Hinweis: Bitte niemals eine bereits genutzte MwSt.-Tabelle ändern.** 

**Die Mehrwertsteuer-Tabelle ist mit den Belegen verbunden. Damit wird gewährleistet, dass alte Belege immer mit dem richtigen MwSt.-Satz verbunden bleiben.**

- An der MwSt.-Tabelle sind die für diese Tabelle gültigen Kontentabellen (Konten) angehängt.
- x Einstellen der MwSt.-Tabellen in den Firmeneinstellungen: In dem Menu-Punkt "Datei-Einstellungen-Allgemein" unter Registerkarte "Sonstiges" wird die MwSt.-Tabelle eingestellt (nur als Admin möglich)

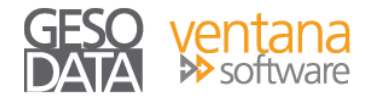

• Im Menü-Punkt "Stammdaten-Sonstiges-Kontentabellen" sind die Kontentabellen der aktuell in den Firmeneinstellungen eingetragenen MwSt.-Tabelle zu bearbeiten.

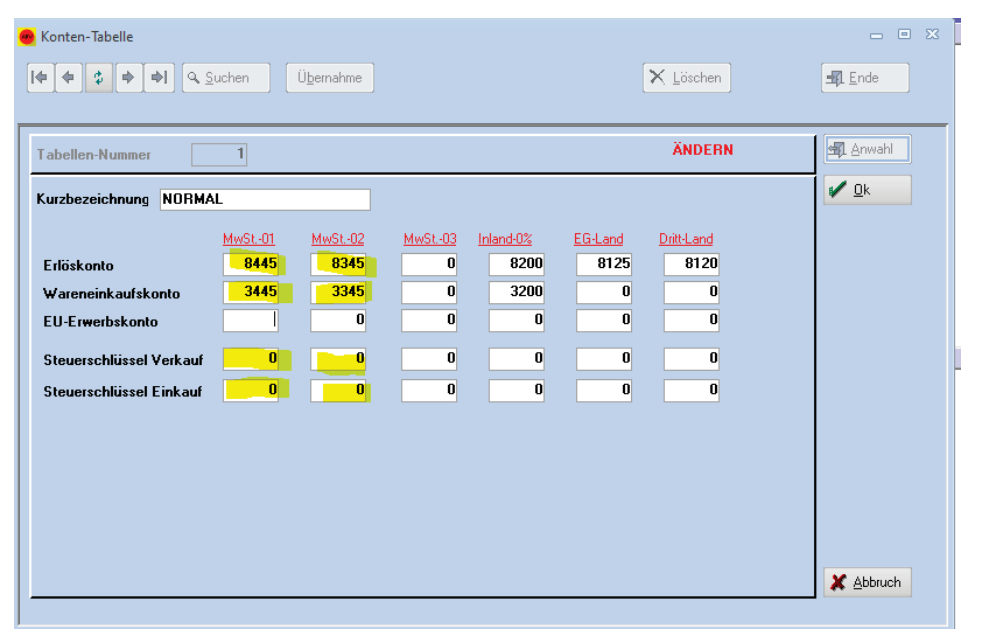

x Die Einstellung der Konten und Steuerschlüssel für die nicht aktuelle (zukünftige) Kontentabelle kann nur in der MwSt.-Tabelle über den Button "Konten" erfolgen:

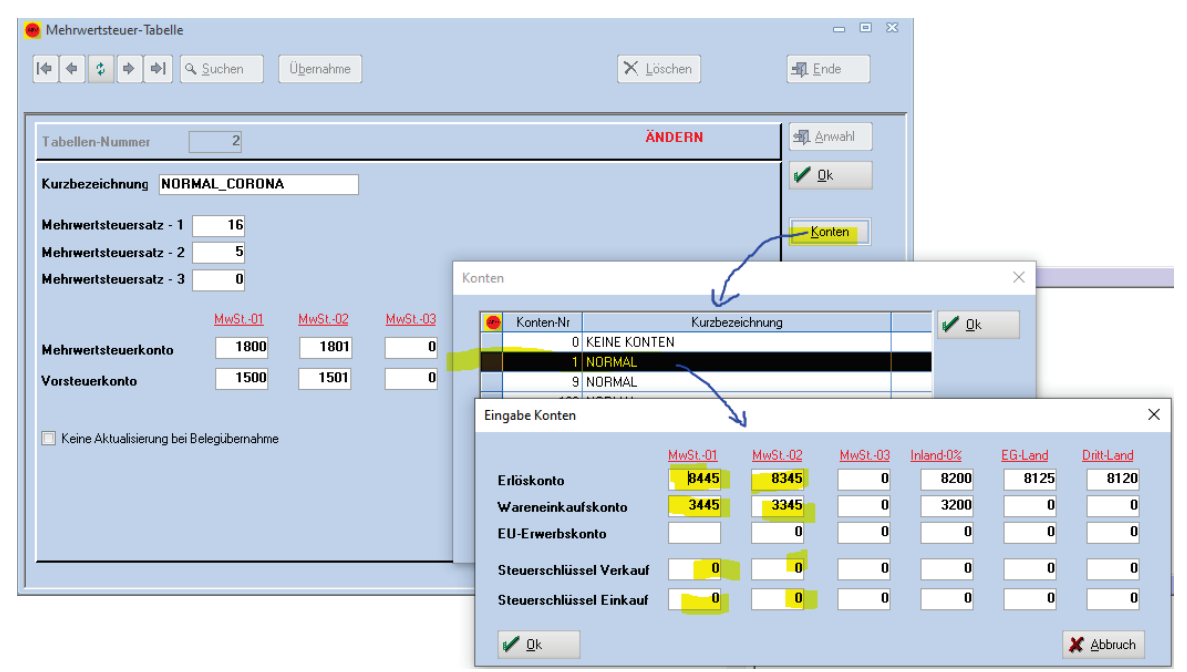

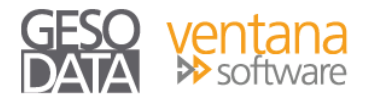

#### Wir empfehlen folgende Vorgehensweise:

- 1. Da das **Leistungsdatum entscheidend** ist, gilt der Regelsteuersatz, der zum Zeitpunkt des Leistungsdatums gültig ist.
	- x Wir empfehlen Ihnen, die von Ihnen erbrachten Lieferungen und Leistungen möglichst noch **im selben Leistungszeitraum** abzurechnen, d. h. im Juni ausgeführte Leistungen werden noch im Juni, bzw. vor Umstellung auf die neue MwSt.-Tabelle, abgerechnet.
	- Im Juni erbrachte Leistungen werden mit dem Steuersatz von 19 % abgerechnet. Ab Einstellung der neuen MwSt.-Tabelle am 01. Juli 2020 gilt dann der geänderte Steuersatz von 16 %.
		- Für Leistungen, die im Juni erbracht worden sind, aber erst im Juli abgerechnet werden, gilt weiterhin der Steuersatz von 19 % bzw. 7%.

#### **Hinweis:**

VENTANA-ABV zieht automatisch den gültigen Steuersatz entsprechend der gültigen MwSt.- Tabelle. In der Belegerfassung kann die MwSt.-Tabelle geändert werden (in der Standardmaske unter der Registerkarte "Steuerung", in angepassten Masken kann dieses Feld nach Ihren Wünschen positioniert sein/werden.)

- x **Fall 1**: Im Juni erfasste Belege werden mit der MwSt-Tabelle-1, d.h. dem Steuersatz von 19% / 7% fakturiert. Ab Juli erfassten Belegen wird automatisch die neue MwSt.-Tabelle, d.h. der Steuersatz von 16 % / 5% zugeordnet.
- **Fall 2**: Ein Angebot wurde im Juni erstellt, der Kundenauftrag wird im Juli durch kopieren des Angebotes erstellt. VENTANA-ABV wird automatisch die neue MwSt.-Tabelle zuordnen und damit den Steuersatz im Kundenauftrag von 19 %/7% auf 16 %/5% aktualisieren.

# **3.2 Übernahme der Steuersätze in Folgebelege**

Beim Kopieren von steuerrelevanten Belegen in steuerrelevante Folgebelege (Belegarten 1 – 4 und 21 – 24) wird die MwSt.-Tabelle aus dem Basisbeleg in den Zielbeleg übernommen.

Erst durch **manuelle Änderung** der MwSt.-Tabelle kann der MwSt.-Satz geändert werden. Dies wird aber die Ausnahme sein, da die Stornierung oder Gutschrift einer Rechnung mit dem Steuersatz der Rechnung erfolgen muss.

# **3.3 Nicht stichtagsübergreifende Geschäftsvorfälle**

Wir empfehlen Ihnen, die **Leistungszeitraume möglichst sauber abzugrenzen** und Leistungen vor dem 01.07.2020 noch im Juni abzurechnen.

## **3.3.1 Buchhalterisch nicht relevante Belege**

In buchhalterisch nicht relevanten Belegen wie bspw. Angebote, Aufträge, Bestellungen etc. kann die MwSt.-Tabelle manuell aktualisiert werden. Diese Belege werden dann mit den Steuersätzen der zugeordneten MwSt.-Tabelle durchgerechnet und ggf. ausgedruckt. **Hinweis: VENTANA-ABV bringt immer eine Meldung wenn die im Beleg stehende MwSt.-Tabelle nicht aktuell ist.** 

# **3.3.2 Rechnungsstellung nach Möglichkeit im Zeitraum der Leistungserbringung**

Nach den oben beschriebenen umsatzsteuerrechtlichen Regelungen richtet sich der Steuersatz nach dem Zeitpunkt der Leistungserbringung. Die Rechnung müsste dementsprechend gemäß dem Lieferdatum der Leistungserbringung erfasst werden, selbst wenn das Rechnungsdatum nach dem 30.06.2020 liegt. **In diesen Fällen muss der Anwender die richtige MwSt.-Tabelle manuell im Beleg eintragen!**

**Hier sollte mit dem Steuerberater geklärt werden, ob eine Rechnungsstellung mit Rechnungsdatum nach dem 30.06.2020 und dem MwSt.-Satz von 19%/7% zulässig ist oder diese Belege auf den 30.06.2020 zurück datiert werden müssen.** 

# **3.4 Stichtagsübergreifende Geschäftsvorfälle**

Um stichtagsübergreifende Geschäftsvorfälle umsatzsteuerlich korrekt abbilden zu können, ist die Eintragung der gültigen MwSt.-Tabelle nicht ausreichend.

Geschäftsvorfälle, die über den Zeitpunkt des **Steuersatzwechsels** hinaus ausgeführt werden, erfordern das manuelle Eingreifen des Anwenders (wie schon unter 3.2.2 beschrieben).

- **Fall 3**: Der Lieferschein wurde im Juni mit dem Steuersatz von 19 % ausgestellt. Eine auf diesem Lieferschein basierende Rechnung, die jedoch erst im Juli erstellt wird, muss mit dem Steuersatz von 19 % berechnet werden. In diesen Fällen muss der Anwender in der Rechnung die "alte" MwSt.-Tabellen anwählen.
- **Fall 4**: Eine Gutschrift wird mit dem gleichen Steuersatz der Rechnung fakturiert, d. h. eine Gutschrift im Juli, die auf einer Rechnung im Juni mit dem Steuersatz von 19 % basiert, behält den Steuersatz von 19 % bei. **Dies macht VENTANA-ABV automatisch richtig.**
- x **Fall 5**: Sie verwenden den Lieferscheinsammler, um mehrere Lieferscheine in einer Rechnung zu berechnen. Lieferschein A wurde im Juni mit 19 % erfasst und Lieferschein B mit 16 % im Juli. VENTANA-ABV zieht automatisch die aktuelle MwSt.-Tabelle und berechnet beide Lieferscheine mit dem gleichen Steuersatz. **DAS GEHT NICHT!!!** – Sie dürfen nur Lieferscheine aus dem gleichen Leistungszeitraum zusammenfassen. In der erzeugten Rechnung können Sie dann ggf. die für diese Rechnung gültige MwSt.-Tabelle eintragen.

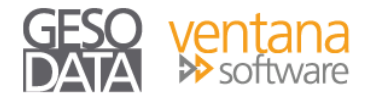

## **3.4.1 Verrechnung von Anzahlungen**

#### **3.4.1.1 Anzahlungen aus dem Zeitraum bis zum 30.06.2020**

Anzahlungen vor dem 01.07.2020 dürfen, lt. Finanzverwaltung, mit dem Steuersatz von 16 % fakturiert, wenn der Zeitpunkt der Leistungserbringung nach dem 30.06.2020 sein wird.

x **Fall 6**: Es gibt einen Zufluss von Anzahlungen mit den bis zum 30.06.2020 gültigen Steuersätzen. Die Leistungserbringung liegt nach dem 30.06.2020 und vor dem 01.01.2021. Bei Ausführung der Leistung / Lieferung in der Zeit ab dem 01.07.2020 bis zum 31.12.2020 sind die Leistungen mit der Steuersatzdifferenz von 3 % bzw. 2 % zu entlasten, d.h. die Rechnungen für Leistungen in diesem Zeitraum werden mit der dann akt. MwSt.-Tabellen erstellt.

#### **3.4.1.2 Anzahlungen aus dem Zeitraum vom 01.07.2020 bis zum 31.12.2020**

- x **Fall 7**: Es gibt einen Zufluss von Anzahlungen gemäß der vom 01.07.2020 bis zum 31.12.2020 gültigen MwSt.-Tabelle. Die Leistungserbringung liegt nach dem 31.12.2020. Bei Ausführung der Leistung in der Zeit ab dem 01.01.2021 sind die Leistungen mit der Steuersatzdifferenz von 3 % bzw. 2 % nachzuversteuern, d.h. die Schlussrechnung, nach Abschluss der Leistung wird mit der dann (wieder) gültigen MwSt.-Tabelle und somit 19%/7% erstellt.
- **Fall 8**: Zu einem Kundenauftrag folgt eine Abschlagsrechnung von 50 % im Juni, die mit der gültigen MwSt.-Tabelle und somit mit dem Steuersatz von 19 % fakturiert wird. In der Schlussrechnung im Juli wird die Leistung abzgl. der bereits gezahlten Anzahlung mit dem neuen Steuersatz von 16 % berechnet.

## **Wichtiger Hinweis: Wie die Steuererstattung in den Fällen 6 – 8 erfolgen kann, müssen Sie mit Ihrem Steuerberater abstimmen.**

## **3.4.2 Leistungserbringung vor dem 01.07.2020, Zahlung mit Skontoabzug nach dem 30.06.2020**

Bei der Zahlung mit Skonto wird Steuersatz der Rechnung, aus der zum Zeitpunkt der Lieferung gültigen MwSt-Tabelle herangezogen. Die MwSt.-Tabelle muss ggf. manuell im Beleg eingetragen werden.

#### **3.4.3 Stornierungen nach dem 30.06.2020 für Buchungen vor dem 01.07.2020**

Für Stornobelege (Stornorechnung, Gutschrift und Wertgutschrift) wird vom System die gleiche MwSt.- Tabelle verwendet, wie in der zu stornierenden Rechnung (gilt nur beim Kopieren der Rechnung in den Stornobeleg)

## **3.5 VENTANA-ABV - Module**

### **3.5.1 Berechnung von ABO-Aufträgen**

Die MwSt.-Tabelle wird, bei der Berechnung von Abo-Belegen, automatisch auf die aktuelle MwSt.-Tabelle umgestellt.

#### **3.5.2 Lieferscheinberechnung**

Die MwSt.-Tabelle wird bei der Lieferscheinberechnung automatisch auf die aktuelle MwSt.-Tabelle umgestellt. Ggf. muss der Anwender in der erzeugten Rechnung die richtige MwSt.-Tabelle eintragen bevor der Beleg verarbeitet wird (falls die Lieferungen und Leistungen vor dem 01.07.2020 erbracht wurden).

#### **3.5.3 Sammelrechnung**

Die MwSt.-Tabelle wird bei der Erstellung der Sammelrechnung automatisch auf die aktuelle MwSt.-Tabelle umgestellt. Ggf. muss der Anwender in der erzeugten Rechnung die richtige MwSt.-Tabelle eintragen bevor der Beleg verarbeitet wird (falls die Lieferungen und Leistungen vor dem 01.07.2020 erbracht wurden).

#### **3.5.4 Auftragsdurchführung**

Die MwSt.-Tabelle wird bei der Auftragsdurchführung automatisch auf die aktuelle MwSt.-Tabelle umgestellt. Bei der Umwandlung in eine Rechnung muss der Anwender ggf. in der erzeugten Rechnung die richtige MwSt.-Tabelle eintragen bevor der Beleg verarbeitet wird (falls die Lieferungen und Leistungen vor dem 01.07.2020 erbracht wurden).

#### **3.5.5 Lieferscheinsammler**

Auch bei der Lieferscheinberechnung per Lieferscheinsammler wird die MwSt.-Tabelle bei der Berechnung der Lieferscheine automatisch die aktuelle MwSt.-Tabelle für die erzeugte Rechnung herangezogen. Ggf. muss der Anwender in der erzeugten Rechnung die richtige MwSt.-Tabelle eintragen bevor der Beleg verarbeitet wird (falls die Lieferungen und Leistungen vor dem 01.07.2020 erbracht wurden).

#### **3.5.6 Kasse**

Für die VENTANA-ABV Kasse müssen die Kassenpreise angepasst und per Stichtag eingelesen werden. Die Preise können aus VENTANA-ABV nach Excel exportiert und bearbeitet werden. Per Stichtag werden die Preise per Dataflex wieder in VENTANA-ABV importiert.

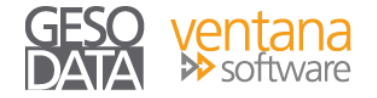

# **4 Export-Schnittstellen**

# **4.1 Buchhaltungsschnittstelle (Datev, e.bootis, Novaline, Simba, Syska und Varial)**

Für Kunden, die die Buchhaltungs-Schnittstelle nutzen um die Daten an den Steuerberater zu übermitteln, ist die Übergabe unverändert. Es werden pro Beleg automatisch die Konten und/oder Steuerschlüssel der im Beleg gewählten MwSt.-Tabelle herangezogen.

## **4.2 EDI-Fact**

Der EDI-Fact Datenaustausch sollte im Vorwege getestet werden. Dies könnte aus einer Kopie des Produktivsystems erfolgen. Sollte Sie dabei Hilfe benötigen, wenden Sie sich bitte an die Gesodata.

## **4.3 E-Shop-Schnittstelle**

Für Kunden, die einen Web-Shop betreiben und Daten mit VENTANA-ABV austauschen müssen mit ihrer Web-Agentur klären was in VENTANA-ABV angepasst werden muss. Es könnte sein, dass die Bruttopreise aus VENTANA-ABV exportiert werden und entsprechend angepasst werden müssen Vorgehensweise.

## **4.4 Service-Modul**

Für dieses Modul sind keine besonderen Arbeitsweisen notwendig.

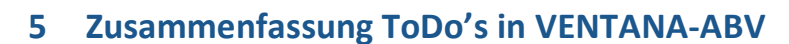

## **5.1 Vorbereitung**

#### **5.1.1 MwSt-Tabellen anlegen**

Unter Menüpunkt "Stammdaten – Sonstiges – Mehrwertsteuertabelle" kann die Neue Mehrwertsteuertabelle, inclusive dazugehörigen Konten und Steuerschlüssel, angelegt werden.

## **5.1.2 Buchhaltungsschnittstelle**

Bitte mit dem Steuerberater klären, welche Erlös – und Wareneingangskonten für die neuen Steuersätze genutzt werden sollen und diese in die Konten der Neuen MwSt.-Tabellen eintragen. Weiterhin muss mit dem Steuerberater die genaue Abwicklung, speziell in der Übergangsphase, besprochen werden wie z.B. Rechnungen mit 19% (d.h. Lieferungen aus Juni) im Juli fakturiert werden sollen.

## **5.1.3 MwSt.-Tabelle und Ausdruck der Belege testen**

In der Belegerfassung kann in jedem Beleg die neuen MwSt.-Tabellen eingetragen und der Beleg zur Probe ausgedruckt werden (um zu verhindern, dass diese Einstellung speziell bei Einkaufsbelegen fest gespeichert wird, sollte in diesen Belegen die Verarbeitungssperre gesetzt werden). Bitte alle Belegen, auf denen die MwSt. angedruckt wird, auf diese Weises überprüfen. - Fallen beim Ausdruck der Belege Fehler auf (falscher MwSt.-Satz, falsche Berechnung…) wenden Sie sich bitte schnellstmöglich an Ihren Ansprechpartner bei der Gesodata um entsprechenden Anpassung vornehmen zu lassen.

#### **5.1.4 Kassenpreise (Bruttopreise) vorbereiten**

Export der Kassenpreise in Excel und Anpassung. Erstellen der Import-Datei mit den neuen Bruttopreisen für den Import per Dataflex am Stichtag.

# **5.2 Echtumstellung am 01.07.2020**

**Bevor** Sie am 01.07.2020 die ersten Belege erfassen, bzw. nachdem Sie die letzten Belege für Juni 2020 in VENTANA-ABV erstellt haben, müssen Sie die neue MwSt.-Tabelle aktivieren:

In dem Menu-Punkt "Datei-Einstellungen-Allgemein" unter der Registerkarte "Sonstiges" wird die MwSt.-Tabelle eingestellt (nur als Admin möglich):

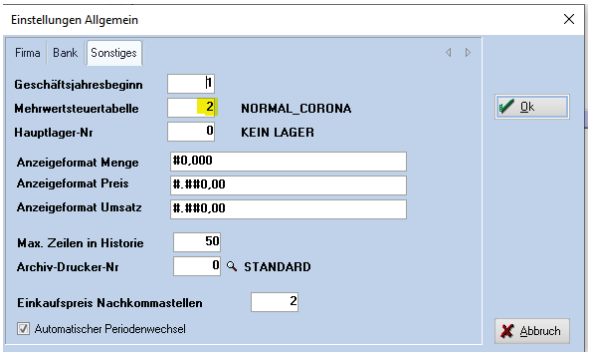